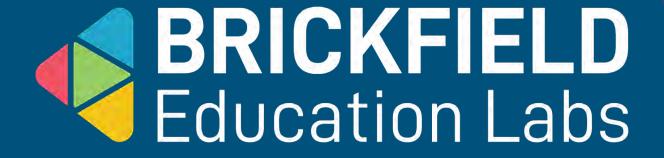

Part 2. Web Accessibility

## What problems face our personas with Web?

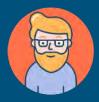

Lee, online shopper with color blindness (red and green)

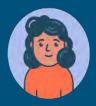

Ilya, senior staff member who is blind Uses screen reader and mobile phone to access the web.

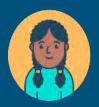

Preety, middle school student with attention deficit hyperactivity disorder and dyslexia Uses text-to-speech software

W3C Stories of web users

## What problems face our personas with Web?

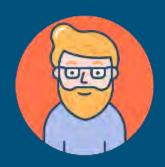

Lee, online shopper with color blindness (red and green)

- Bad color contrast of text and images.
- Color alone is used to indicate required fields and sale prices.
- Difficult to make product choices when color swatches are not labelled with the name of the color.

## What problems face our personas with Web?

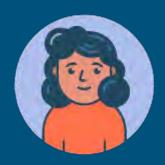

Ilya, senior staff member who is blind Uses screen reader and mobile phone to access the web.

- Web sites not properly coded.
- No alt text descriptions on images.
- No navigation cues make site unnavigable.
- Bad structured content, not able to move to another area, not able to understand structure.

# What problems face our personas with Web? - 3

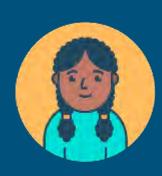

Preety, middle school student with attention deficit hyperactivity disorder and dyslexia.

Uses text-to-speech software

- Bad use of graphics, difficult to focus on the sections and content to read.
- Sites with lots of advertisements and moving content are very distracting.
- Problems with online content when navigation is not evident.
- Complicated language.
- Complex layout.

# Remember: Main items to work in accessibility (I)

- Structure: use headings and styles to structure your document.
- Colour and contrast: Consider the colours you use and the contrast between text and background.
- Use of images (and Media): Use alternative (alt) text on your images. Provide captions, subtitles and transcripts of multimedia elements.

# Remember: Main items to work in accessibility (II)

- Links (hyperlinks): Describe your link, never use click here.
- Plain English: use clear uncomplicated language with no jargon.
- Table structure: use simple tables without merged or split cells.

The basic six things to consider when creating accessible information

Structure (heading styles)

Colour & contrast

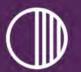

Use of images +Media

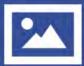

Links (hyperlinks)

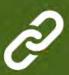

Plain English

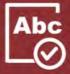

Table structure

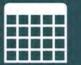

S C

Use headings and styles to structure your document

Consider the colours you use and the contrast between text and background

Use alternative (alt) text on your images Describe your link, never use click here

www.worcestershire.gov.uk/sculpt

P

Use clear uncomplicated language with no jargon Use simple tables without merged or split cells

## Creating Web Content

### Content editors

- WYSIWYG editor (like Word)
- TinyMCE
- Atto
- CKEditor
- Plone
- Wordpress

## Starting rules

- Learn interface don't be afraid of them!
- Understand key aspects
  - Structure
  - o Text
  - Media
  - Links

## LinkedIn Article

## LinkedIn Article editor features

- Credit and Caption for Header Image
- Text editor (like Word)
- Autosave
- Alt Text Prompts when adding Images
- Spell and grammar checking
- Word Count

## **Header Image**

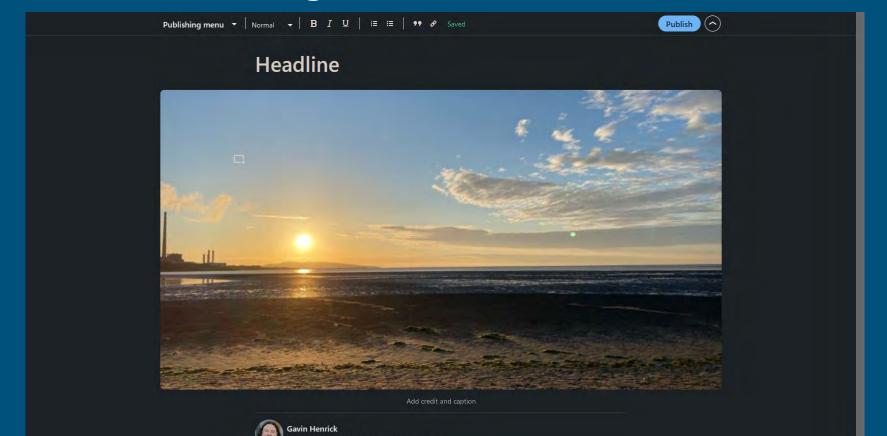

## **Image Alt Text**

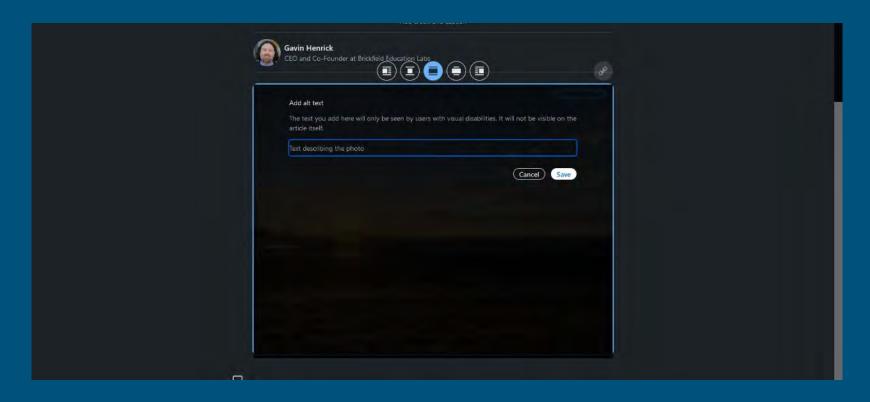

## Adding a Link - Preview

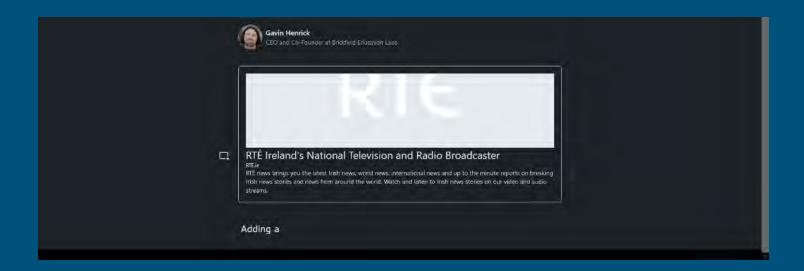

## LinkedIn - Headings

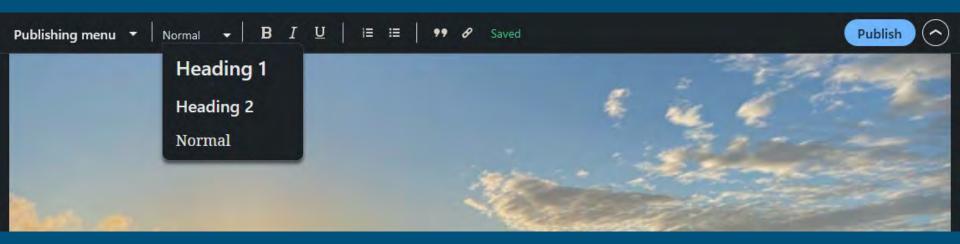

## Add Post - Image

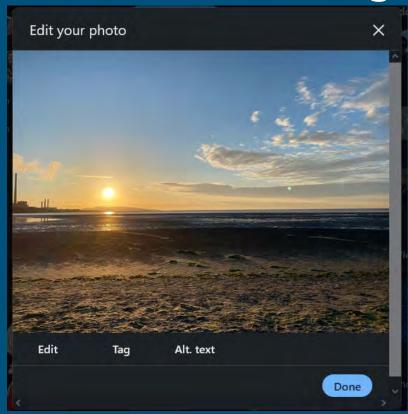

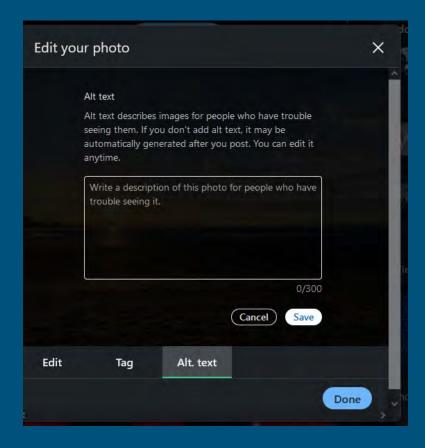

## **CKEditor**

### CKEditor editor features

- Text editor (like Word)
- Autoformatting
- Autosave
- Prompts when adding media
- Spell and grammar checking
- Word Count

#### **CK Editor**

#### The three greatest things you learn from traveling

Like all the great things on earth traveling teaches us by example. Here are some of the most precious lessons I've learned over the years of traveling.

#### Appreciation of diversity

Getting used to an entirely different culture can be challenging. While it's also nice to learn about cultures online or from books, nothing comes close to experiencing cultural diversity in person. You learn to appreciate each and every single one of the differences while you become more culturally fluid.

The real voyage of discovery consists not in seeking new landscapes, but

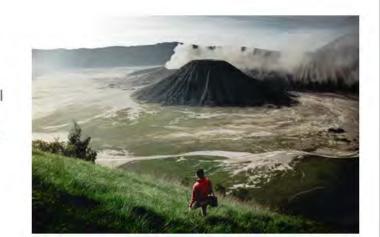

# CK Editor - Add Image

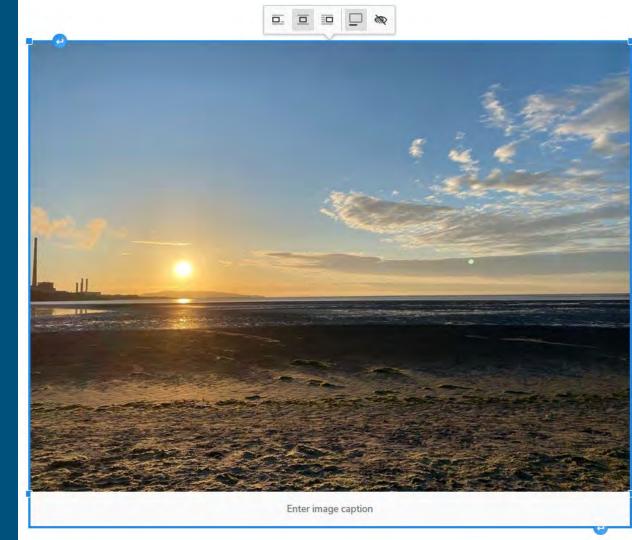

## Plone

## Plone editor features

- Layout options
- Adds blocks
- Uses markdown
- Table editor
- Can use TinyMCE

#### **Plone Editor**

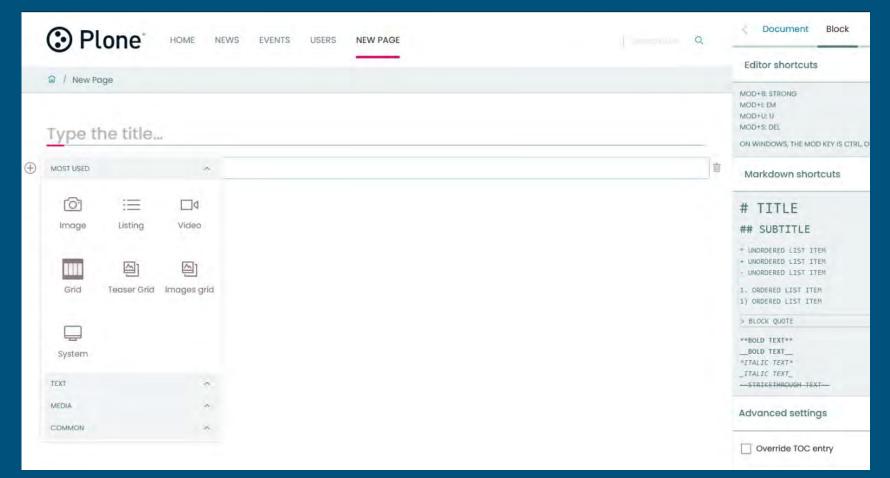

## Plone Editor - Add Image

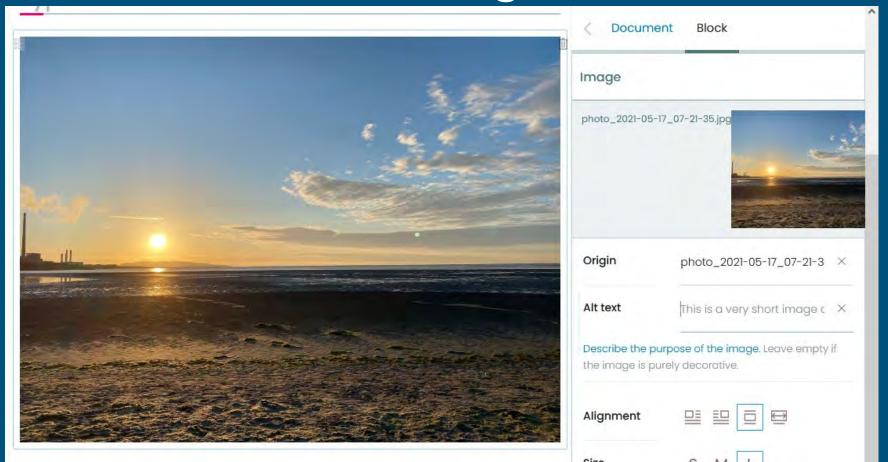

#### Plone Editor - Add Table

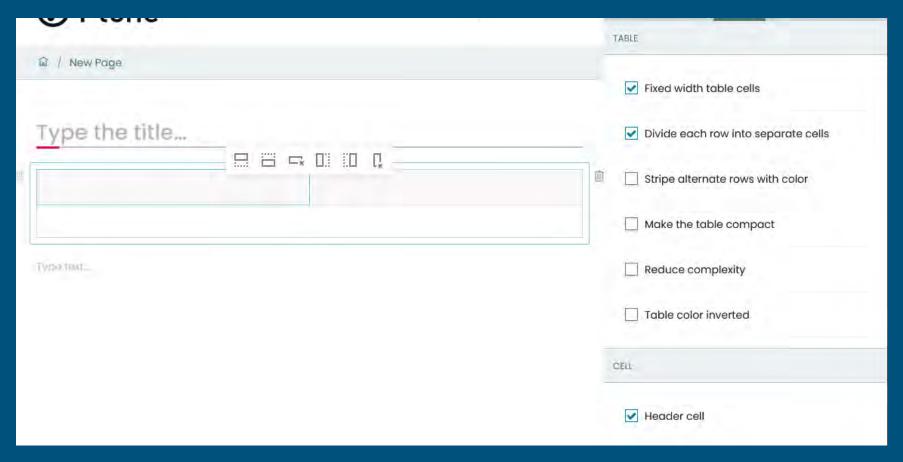

# Atto

### Atto editor features

- Text editor (like Word)
- Accessibility checker
- Screen reader checker
- Prompts when adding media
- Prompts when adding tables
- Feature rich equation editor (Using Mathjax.org)

### **Atto Editor**

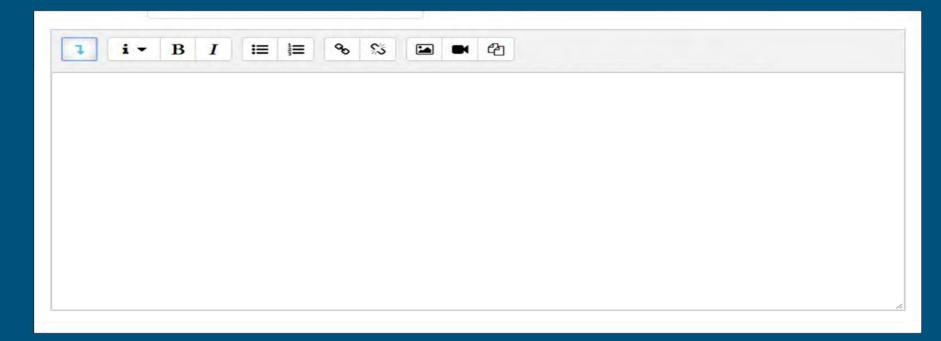

## Atto Editor additional options

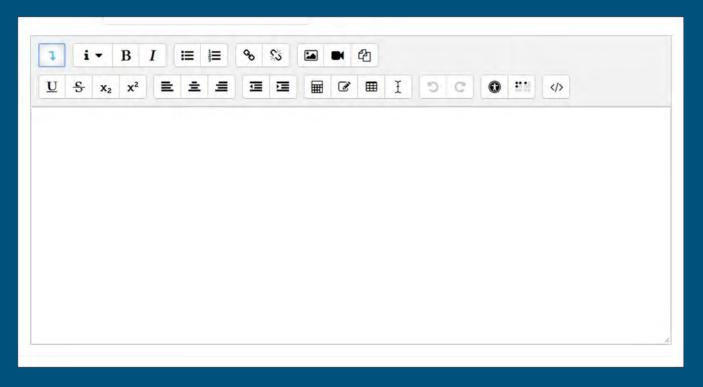

#### **Atto Editor Checker**

- Images with missing alt text where the aria role is not marked as presentation
- Text with an insufficient contrast ratio compared to the background (WCAG AA)
- Long blocks of text with no headings
- Tables with no captions
- Tables with merged cells
- Tables with no row/column headers

#### Atto - Editor Checker

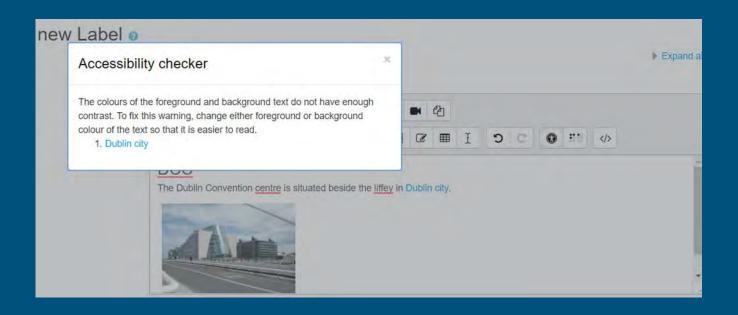

Open up one of your websites or Moodle courses

As we go through these tips -

Make a note on how you can improve the content.

## Images Tips

- Alt descriptions
- Repeat any image text in alt
- Complex images need longer text descriptions
- Avoid meaning with colour alone
- Avoid low colour contrast
- Avoid pixelation
- No flashing!

# Check out some of the images in your course.

Make a note on how you can improve the images in your course content.

## Layout Tips

#### Essential for long content

- Use HTML5 headings, e.g. <H1>
- Structure
- Context
- Follow hierarchy, e.g. H3, H4, H5
- Keyboard / Tab indexing
- Be responsive (Theme)

# Check out some of the structure of your course/page.

Make a note on how you can improve the layout and structure in your course content.

### Links Tips

- Descriptive links
  - Avoid url as link text
  - Avoid "Click here"
- Use "New Window" targets with caution
- Be identifiable as links, using CSS
- Consistent naming

# Check out some of the links in your course.

Make a note on how you can improve the **links** in your course content.

### Multimedia Tips

- Deliver via accessible media player!
  - E.g. Moodle default, video.js
  - Ensure viewer has controls
- Closed Captions (CC)
- Subtitles
- Text transcripts

# Check out some of the media in your course.

Make a note on how you can improve the multimedia in your course content.

### Table Tips

- Tabular data only!!
  - i.e. Don't use for layout...
- Caption
- Row & column headers
- No merged cells
- No nested tables
- Align data consistently
- Alternate row colour (zebra)

# Check out some of the tables in your course.

Make a note on how you can improve the tables in your course content.

#### **Tables**

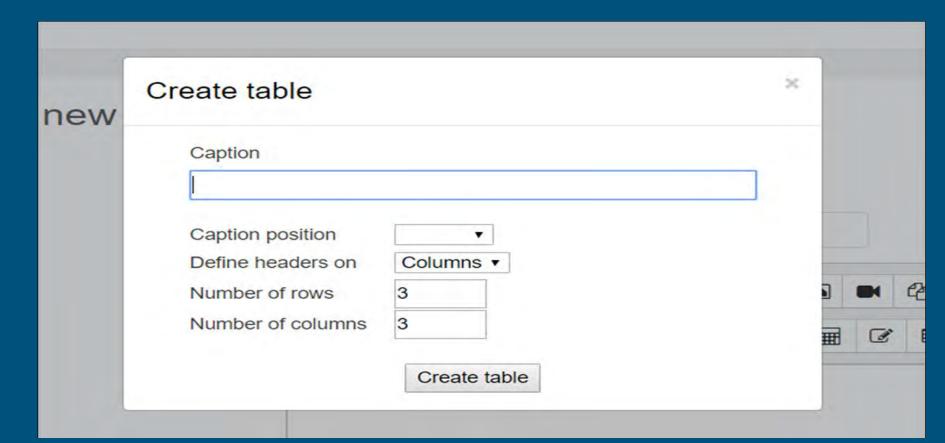

#### Activity: Create this table

| Cape Town Weather |                         |      |     |
|-------------------|-------------------------|------|-----|
| Day               | Forecast                | High | Low |
| Friday            | Scattered Thunderstorms | 79   | 69  |
| Saturday          | Sunny                   | 82   | 70  |
| Sunday            | Sunny                   | 82   | 70  |
| Monday            | Thunderstorms           | 83   | 71  |

### Text Tips

- Colour Contrast
- Cope with zooming in and out
- Avoid meaning with color alone
- Consistent naming
- Lists ( & )
- For bold, <strong>, not <b>
- For italics, <em> not <i>
- Use capitals appropriately, e.g. acronyms

## Check out some of the text content in your course.

Make a note on how you can improve the Text in your course content.

### **Equation Tips**

- Avoid using images of equations
- Use accessible equation displays:
  - Atto equations (Mathjax)
    - Feature rich
    - Great looking
    - Fully accessible
  - Equation writers using Mathjax
  - Wiris

## **STEM**

#### **Atto Equation Editor**

- Feature rich editor
- Great looking equations that are fully accessible
- Using mathjax.org to expose questions to assistive technology

#### **Atto - Equation Editor**

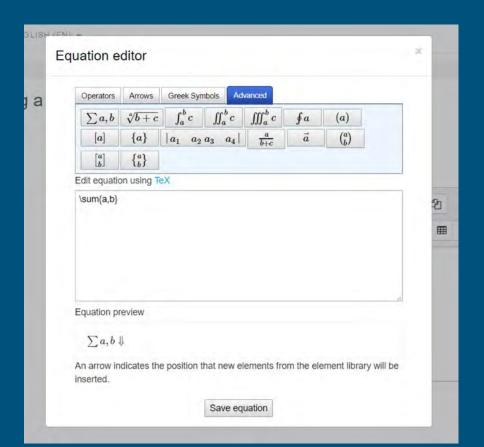